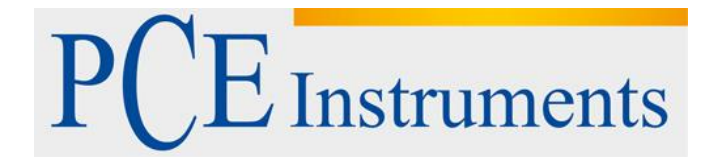

# **KULLANIM KILAVUZU Gözlem Kameraları PCE-MM 200 UV**

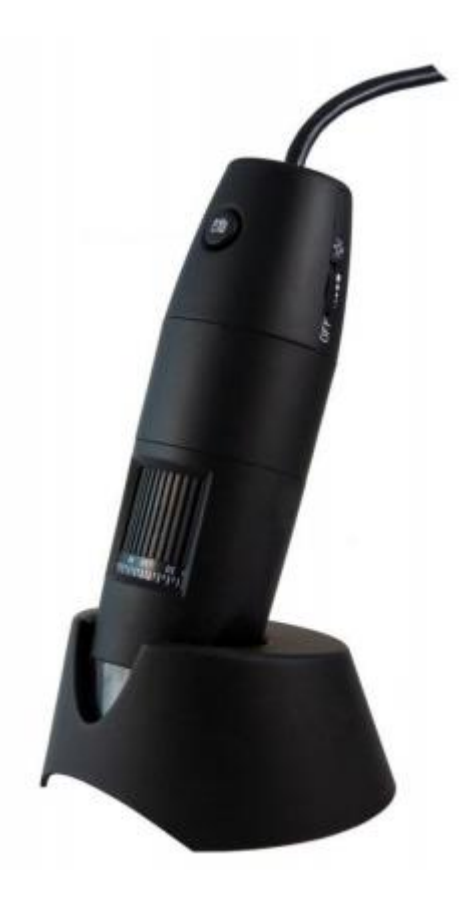

Versiyon 1.1 Oluşturma Tarihi: 14/04/2017

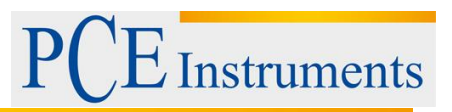

# İçindekiler

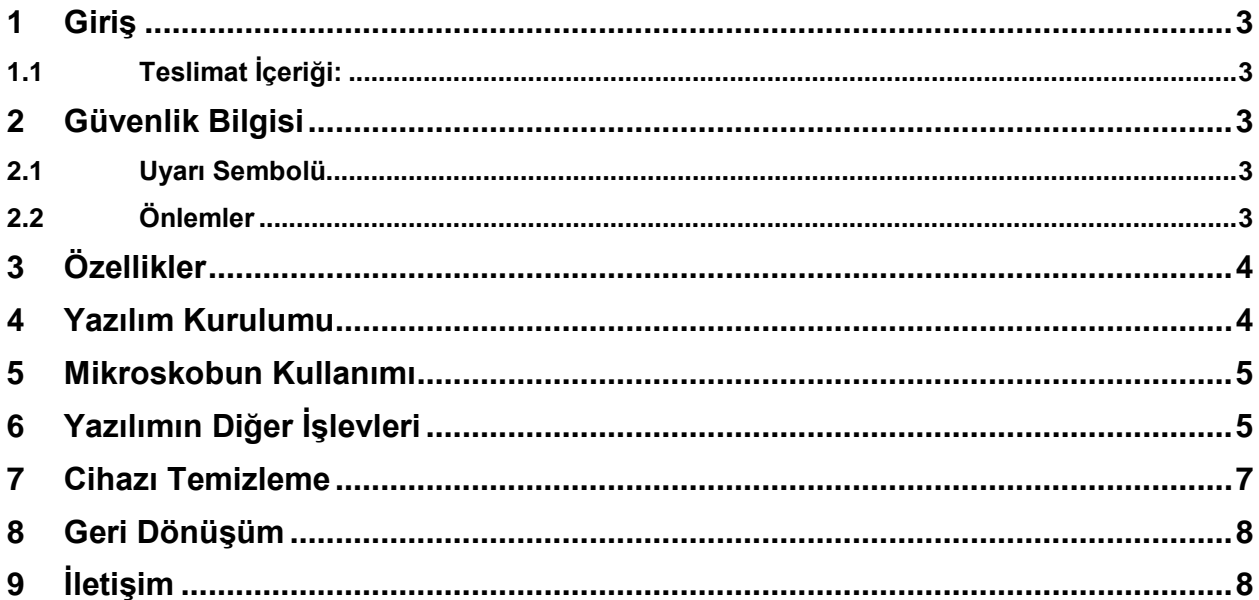

# **Instruments**

## <span id="page-2-0"></span>**1 Giriş**

Profesyonel, eğitici ve eğlence amaçlı kullanım için uygun olan USB mikroskopta kük ayrıntılar görüntülenir. Mikroskop nesneleri 200 kat büyütür. Dört yerel olarak monte edilmiş LED ışıkları, nesneleri her iki yanından aydınlatarak mükemmel ustalıkla keskin görüntüler sağlar.

UV USB mikroskopu, nesneleri aydınlatmak için 365 nm dalga boylu 8 UV LED kullanır. Görünmez ışığın yüksek oranda olması nedeniyle, UV USB mikroskopuyla aydınlanan nesneler çıplak gözle çok karanlık görünür. Bununla birlikte, bu görünmez ışık dahili kamera tarafından yakalanan ve işlenen şeydir.

#### <span id="page-2-1"></span>**1.1 Teslimat İçeriği:**

- 1 x USB Mikroskop,
- 1 x Tripod,
- 1 x Ayak,
- 1 x Büyütme Adaptörü,
- 1 x Kalibrasyon Cetveli,
- 1 x USB Arabirim Kablosu,
- 1 x Yazılım,
- 1 x Kullanım Kılavuzu.

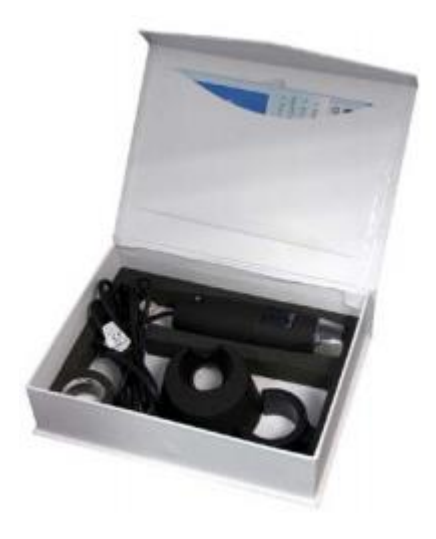

## <span id="page-2-2"></span>**2 Güvenlik Bilgisi**

Cihazı kullanmaya başlamadan önce lütfen kullanım kılavuzunu iyice okuyun. El kitabındaki talimatlara uyulmaması yaralanmalara neden olabilir.

#### <span id="page-2-3"></span>**2.1 Uyarı Sembolü**

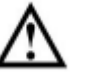

Genel Uyarı

#### <span id="page-2-4"></span>**2.2 Önlemler**

 Cihaz yalnızca el kitabında açıklanan şekilde kullanılabilir. Aksi takdirde cihaz kullanılırsa yaralanma meydana gelebilir

 Cihazı aşırı sıcaklığa, doğrudan güneş ışığına, aşırı neme veya aşırı ıslaklığa maruz bırakmayın.

Instruments

- Cihazı ıslak ellerle kullanmayın.
- Cihazda hiçbir teknik değişiklik yapmayın.
- Cihaz yalnızca nemli bir bezle temizlenmelidir. Aşındırıcı temizleyici veya çözücü içeren temizleme maddeleri kullanılmamalıdır.
- Aygıt yalnızca PCE Instruments tarafından sunulan aksesuardır veya bunların eşdeğerleri ile kullanılabilir.
- Lütfen her kullanımdan önce cihazın gövdesinde görünür hasar olup olmadığını kontrol edin. Görünür bir hasar varsa, cihazı kullanmayın.
- Cihazı yalnızca ortam koşullarının belirtilen sıcaklık sınırları (sıcaklık, nem, vb.) Içinde kullanın.
- Cihaz patlayıcı bir ortamda kullanılmamalıdır.
- Her kullanımdan önce lütfen cihazın temel okumaya karşı doğruluğunu doğrulayın.
- Emniyet talimatlarına uyulmazsa, cihaz hasar görmüş olabilir ve / veya cihazın operatörü yaralanabilir.

#### <span id="page-3-0"></span>**3 Özellikler**

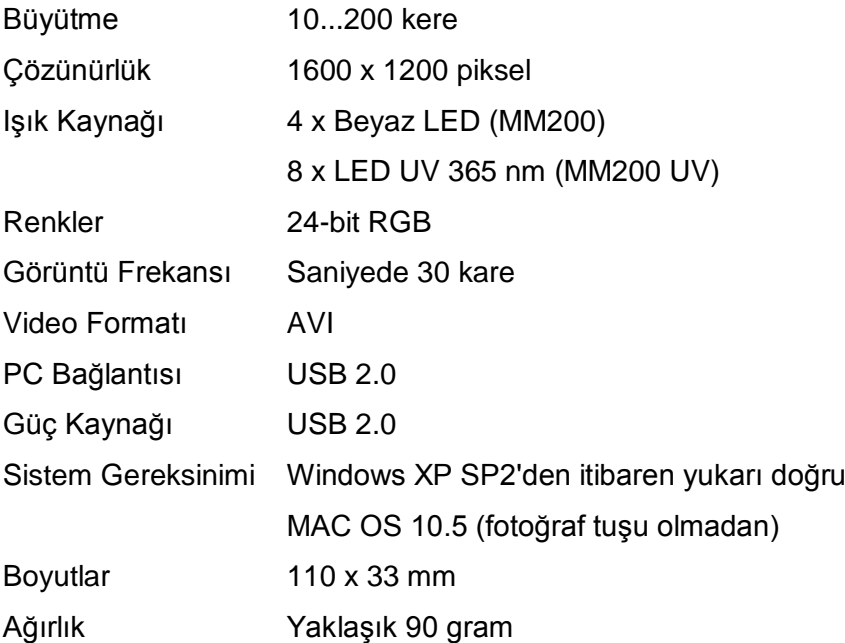

#### <span id="page-3-1"></span>**4 Yazılım Kurulumu**

Not: Kurulum tamamlanmadan mikroskop bilgisayara bağlanmamalıdır.

(1) Bilgisayarınızı açın ve CD-ROM'u CD sürücüsüne takın.

# (2) CD-ROM takıldıktan ve sürücü kapatıldıktan sonra, yükleme yazılımı otomatik olarak başlar.

- (3) Yazılımı yüklemek için ekrandaki yönergeleri izleyin.
- (4) Yazılımın yüklenmesinden sonra, USB mikroskopu bilgisayardaki bir USB portuna bağlayın.
- (5) Bilgisayar, yeni bağlanan donanımı doğrudan tanır.

#### <span id="page-4-0"></span>**5 Mikroskobun Kullanımı**

**L**Instruments

Not: USB mikroskopu bilgisayarınızdan ayırmadan önce yazılımı daima kapatın.

- (1) Masaüstündeki "PCE-MM200" kısayolunu tıklayarak yazılımı başlatın.
- (2) Yazılım, nesnenin büyütülmüş görüntüsünü hemen mikroskop altında görüntüleyecektir.
- (3) İstenilen netliği elde etmek için odak ve zum yapmak için döner düğmeyi hareket ettirin.
- (4) Görüntüyü bir fotoğraf olarak yakalamak için, mikroskop üzerindeki düğmesine basın veya yazılımdaki simgesini tıklayın. Fotoğraf, bilgisayar ekranının sol tarafında görünecektir.
- (5) Yakalanan görüntüyü açmak için çift tıklayın.
- (6) Cihazdaki yakınlaştırma seviyesini "Scale" (Ölçek) olarak adlandırılan yazılım alanına girin. Ölçek değeri ölçümler için bir referans olarak kullanılır.

#### <span id="page-4-1"></span>**6 Yazılımın Diğer İşlevleri**

#### Ana ekranda:

Bir videoyu kaydetmek için simgesini tıklayın.

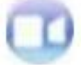

Bir görüntüyü veya bir dizi görüntüyü yakalamak için zamanlayıcı ayarlamak için simgeyi tıklayın.

Email ile fotoğraf gönderin.

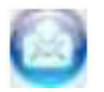

Görüntüyü kaydedin.

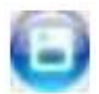

Fotoğraf ve video ekranı arasında geçiş yapın.

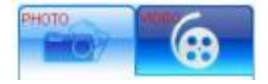

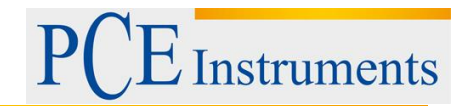

Görüntü çözünürlüğünü, video seçeneklerini ve menü dilini ayarlayın.

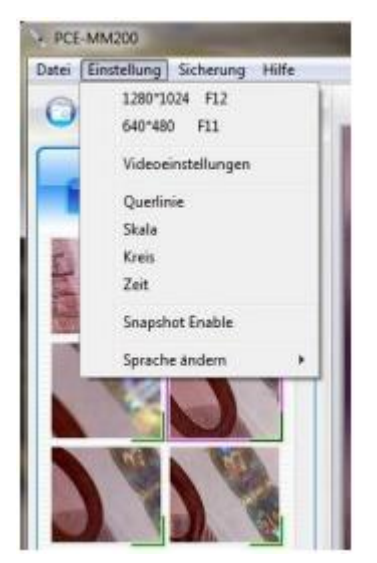

#### Bir resmin ayrıntısında:

Bir fotoğrafta çizgiler, kareler, daireler vb. çizin.

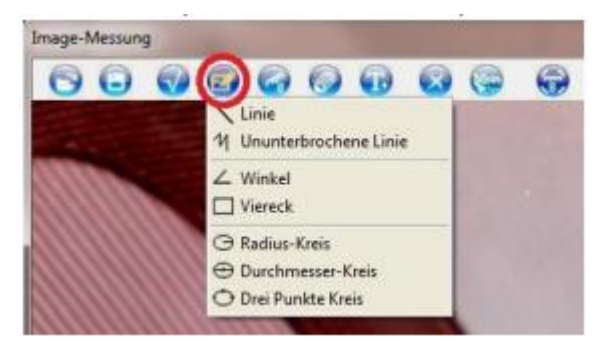

Mikroskop kalibre edildikten sonra ölçüm yapın. Uygun bir nesne seçin ve görüntüdeki ölçüm noktalarını işaretleyin. Ölçüm sonucu görüntülenir. Sonuçta fareyi tıklatarak, resim çizilebilir.

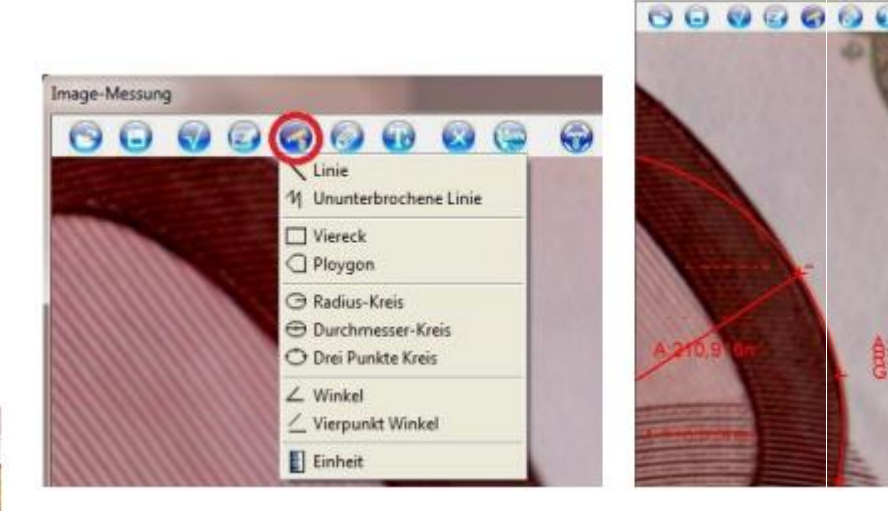

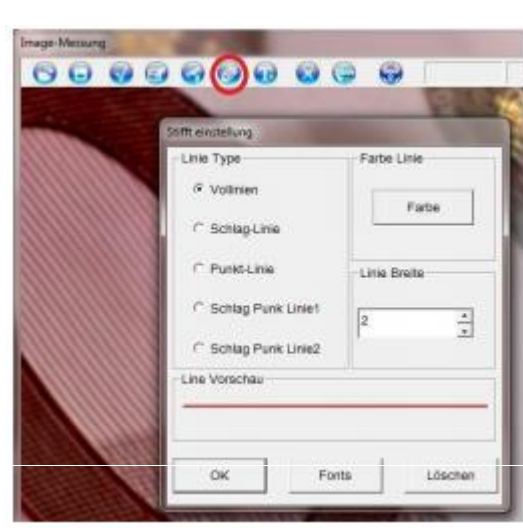

#### PIN ayarlamaları yapılabilir

Metin, girilebilir ve resme eklenebilir

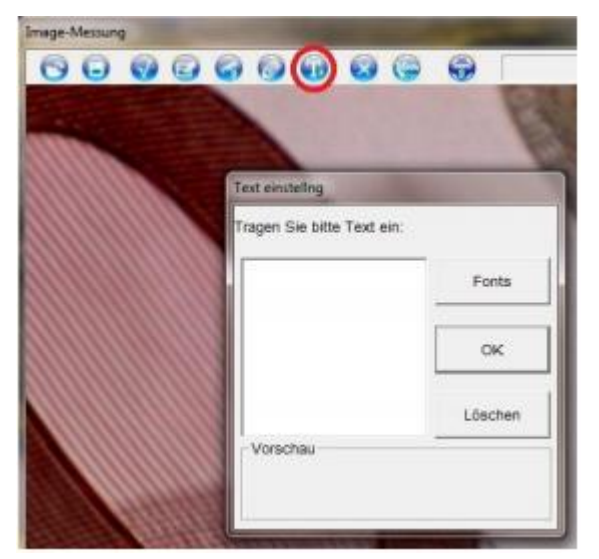

Kalibrasyon yapılabilir. Resimde bilinen bir mesafeyi seçin ve bir maske girmek için değeri milimetre cinsinden girin

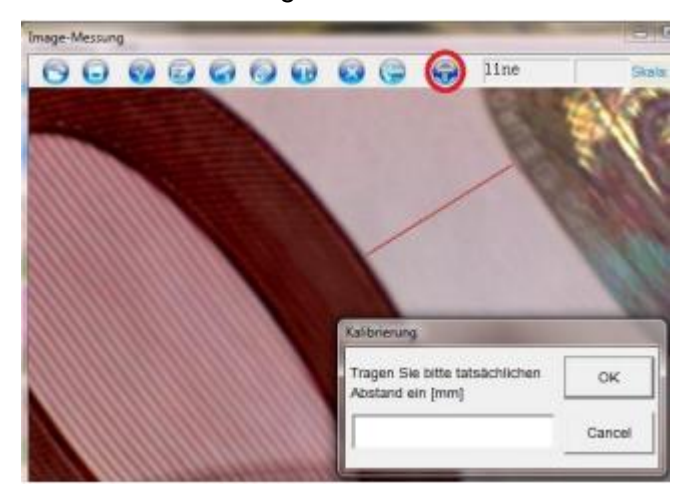

# <span id="page-6-0"></span>**7 Cihazı Temizleme**

Cihazı nemli ve lif bırakmayan pamuklu bir bezle ve gerekirse yumuşak bir temizleyiciyle temizleyin. Aşındırıcılar veya çözücüler kullanmayın.

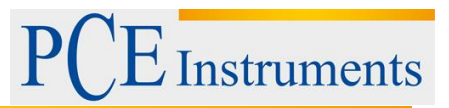

### <span id="page-7-0"></span>**8 Geri Dönüşüm**

Toksik olmalarından dolayı piller, ev türü atıklarla birlikte atılamazlar. Geri dönüşüm için pil toplama noktalarına bırakmalıdır.

Pil toplama noktası: PCE Teknik Cihazlar Paz. Tic. Ltd. Şti. Halkalı Merkez Mah. Pehlivan Sok. No.6/C Küçükçekmece / İstanbul

Cihazdan düzgün bir şekilde kurtulmak için bize gönderebilirsiniz. Cihazın parçalarını değerlendirebiliriz ya da cihaz, mevcut düzenlemelere uygun olarak bir geri dönüşüm şirketine gönderilir.

#### <span id="page-7-1"></span>**9 İletişim**

Eğer ürün yelpazemiz veya ölçüm cihazı ile ilgili sorularınız olursa PCE Teknik Cihazları ile irtibata geçiniz.

#### **Posta:**

PCE Teknik Cihazlar Paz. Tic. Ltd. Şti Halkalı Merkez Mah. Pehlivan Sok. No.6/C 34303 Küçükçekmece / İstanbul

#### **Telefon**:

0212 471 11 47

**Faks:** 0212 705 53 93

**E-Posta:** [info@pce-cihazlari.com.tr](mailto:info@pce-cihazlari.com.tr)

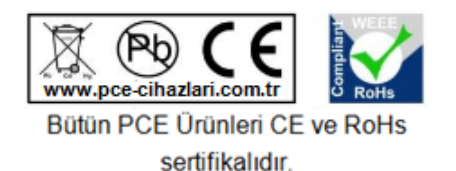

WEEE-Reg.-Nr.DE69278128